# Durchsatzprobleme bei Routern der Serie ASR1000  $\overline{\phantom{a}}$

## Inhalt

**Einführung Voraussetzungen** Anforderungen Verwendete Komponenten Konventionen Problem Lösung Szenario 1. Eingangs-Schnittstellen mit hoher Bandbreite und Ausgangsschnittstellen mit niedriger **Bandbreite** Szenario 2. Überlastung am Next-Hop-Gerät und Steuerung des Schnittstellenflusses ist aktiv Szenario 3. Datenverkehrsrate über oder über der Weiterleitungskapazität des Routers Fehlerbehebung bei Befehlen Plattform anzeigen Schnittstelle anzeigen Übersicht über die aktive Datapath-Nutzung des QFP für Plattformhardware anzeigen Schnittstellenübersicht anzeigen Plattform-Hardware-Port anzeigen

# Einführung

Dieses Dokument beschreibt das Verfahren zur Ermittlung, ob der Paketverlust eines ASR1000- Routers auf die maximale Kapazität seiner Komponente/Field Replaceable Units (FRU) zurückzuführen ist. Die Kenntnis der Weiterleitungskapazität des Routers spart Zeit, da keine langwierige Fehlerbehebung bei ASR1000-Paketverlusten erforderlich ist.

## Voraussetzungen

### Anforderungen

Für dieses Dokument bestehen keine speziellen Anforderungen.

### Verwendete Komponenten

Die Informationen in diesem Dokument basieren auf den folgenden Software- und Hardwareversionen:

- Alle Cisco Aggregation Services Router der Serie ASR 1000, einschließlich der Plattformen 1001, 1002, 1004, 1006 und 1013
- Cisco IOS®-XE Softwareversion, die die Cisco Aggregation Services Router der Serie ASR

1000 unterstützt

Die Informationen in diesem Dokument wurden von den Geräten in einer bestimmten Laborumgebung erstellt. Alle in diesem Dokument verwendeten Geräte haben mit einer leeren (Standard-)Konfiguration begonnen. Wenn Ihr Netzwerk in Betrieb ist, stellen Sie sicher, dass Sie die potenziellen Auswirkungen eines Befehls verstehen.

## Konventionen

Weitere Informationen zu Dokumentkonventionen finden Sie unter Cisco Technical Tips Conventions (Technische Tipps zu Konventionen von Cisco).

## Problem

Die Router-Plattform der Serie ASR1000 ist eine zentralisierte Router-Plattform, d. h. alle vom Router empfangenen Pakete müssen eine zentrale Weiterleitungs-Engine erreichen, bevor sie gesendet werden können. Die zentrale Weiterleitungskarte wird als Embedded Service Processor (ESP) bezeichnet. Das ESP-Modul im Chassis bestimmt die Weiterleitungskapazität des Routers. Die Shared Port Adapters (SPA), die Pakete von der Leitung empfangen oder Pakete an die Leitung senden, sind über eine Carrier Card, die SPA Interface Processors (SIP), mit der ESP-Karte verbunden. Die aggregierte Bandbreitenkapazität des SIP bestimmt, wie viel Datenverkehr vom und zum ESP gesendet wird.

Eine Fehlberechnung der Router-Kapazität für die verwendete Hardwarekonfiguration (Kombination ESP und SIP) kann zu Netzwerkdesigns führen, bei denen der Router der Serie ASR 1000 Pakete mit Leitungsgeschwindigkeit nicht weiterleitet.

## Lösung

In diesem Abschnitt werden drei Szenarien erläutert, die bei einem Router der Serie ASR 1000 Paketverluste verursachen können. Im nächsten Abschnitt wird die Befehlszeilenschnittstelle (CLI, Command Line Interface) bereitgestellt, die erkennt, ob der Router von einem derdiese Szenarien.

### Szenario 1. Eingangs-Schnittstellen mit hoher Bandbreite und Ausgangsschnittstellen mit niedriger Bandbreite

Beispiele:

- Datenverkehr, der an zwei Gig-Schnittstellen empfangen und über eine Gig-Schnittstelle übertragen wird
- Datenverkehr, der auf einem 10-Gig-Gerät empfangen und auf einer Gig-Schnittstelle übertragen wird

Die SIP-Karte unterstützt die Klassifizierung und Pufferung von Eingangspaketen, um eine Überbelegung zu ermöglichen. Identifizieren Sie die Eingangs- und Ausgangsschnittstellen für den Datenverkehrsfluss. Wenn der Router über eine Eingangsverbindung mit hoher Bandbreite verfügt, die Pakete mit Leitungsgeschwindigkeit und eine Ausgangsverbindung mit niedriger Bandbreite empfängt, wird eine Pufferung am Eingangs-SIP verursacht.

Wenn der eingehende Leitungsdatenverkehr in diesen Szenarien über einen bestimmten Zeitraum

anhält, laufen die Puffer irgendwann aus, und der Router beginnt, Pakete zu verwerfen. Dieses Manifest wurde ignoriert oder übergibt in der Ausgabe der show interface <interface-name> x/x/x Controller auf der Eingangs-Schnittstelle.

• Das Problem in diesem Szenario besteht darin, den Datenverkehrsfluss im Netzwerk zu untersuchen und ihn basierend auf der Verbindungskapazität zu verteilen.

Hinweis: SIP unterstützt die Klassifizierung von Eingangspaketen, sodass Pakete mit hoher Priorität weiterhin weitergeleitet werden können (solange sie nicht überbelegt sind) und die nicht kritischen Pakete verworfen werden.

Die Eingangs-Klassifizierung und Planung von Paketen auf ASR1000-Routern wird in der Verknüpfung erläutert.

#### [Klassifizierung und Planung von Paketen auf dem ASR1000](https://www.google.com.au/url?sa=t&rct=j&q=&esrc=s&source=web&cd=1&ved=0ahUKEwj76YLVlvLOAhWMMI8KHUbOCRMQFggdMAA&url=http%3A%2F%2Fwww.cisco.com%2Fc%2Fen%2Fus%2Ftd%2Fdocs%2Finterfaces_modules%2Fshared_port_adapters%2Fconfiguration%2FASR1000%2FASRspasw%2FASRimpqos.pdf&usg=AFQjCNH15KcgYKeXenrQVb7MSTzGIF3OoQ&sig2=suD0jzP7FSilhd9i8HS7mQ)

### Szenario 2. Überlastung am Next-Hop-Gerät und Steuerung des Schnittstellenflusses ist aktiv

Führen Sie die Ausgabe der show interface auf der Ausgangsschnittstelle aus, um zu überprüfen, ob die Flusssteuerung aktiviert ist und ob die Schnittstelle Pauseneingaben vom nächsten Hop-Gerät empfängt. Pauseneingaben zeigen an, dass das nächste Hop-Gerät überlastet ist. Input Pause Frames benachrichtigt den ASR1000, dass er langsamer wird. Dies führt zu Paketpufferung auf dem ASR1000. Dies führt letztendlich zu Paketverlusten, wenn die Datenverkehrsrate hoch ist und über einen bestimmten Zeitraum aufrechterhalten wird.

Der ASR1000 ist in diesem Szenario nicht fehlerhaft, und es wird behoben, dass der Engpass ● im nächsten Hop-Gerät beseitigt wird. Da die Netzwerktechniker das Next-Hop-Gerät übersehen, können alle Fehlerbehebungsschritte ausgeführt werden, da die Fehler auf dem Router auftreten.auf dem Router.

### Szenario 3. Datenverkehrsrate über oder über der Weiterleitungskapazität des Routers

Führen Sie den Befehl show platform aus, um den ESP- und den SIP-Typ im Chassis zu identifizieren. Der ASR1000 verfügt über eine passive Rückwandplatine. Der Durchsatz des Systems wird durch den im System verwendeten ESP- und SIP-Typ bestimmt.

Beispiel:

- Die Teilenummern ASR1000-ESP5, ASR1000-ESP20, ASR1000-ESP40, ASR1000-ESP100 und ASR1000-ESP200 können 5G, 2 Datenverkehr mit 0 G, 40 G, 100 G und 200 G Die ESP-Bandbreite gibt die gesamte Ausgangsbandbreite des Systems an, unabhängig von der Richtung.
- Die Teilenummern ASR-1000-SIP10, ASR-1000-SIP40 bieten 10 G und 40 G aggregierte Bandbreite pro Steckplatz. Der Datenverkehr, der über eine SIP10-Karte mit zwei Untersteckplätzen, die mit zwei SPA-1X10GE-L-V2-Karten belegt sind, an den ESP übermittelt wird, wird durch die SIP10-Bandbreite und nicht durch den Datenverkehr mit 20G-Leitungsgeschwindigkeit bestimmt, der von den beiden 10GE-SPAs empfangen wird.

Der Durchsatz eines ASR1000-Routers mit einem ESP10 ist im Bild dargestellt.

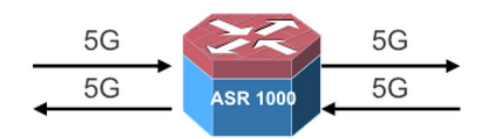

- 5G Unicast in each direction
- Total Output bandwidth 5+5=10

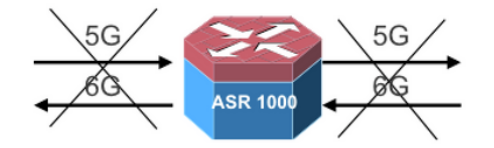

- 5G Unicast in one direction and 6G Unicast in the other direction
- · Total output bandwidth (5+6=11) exceeds 10G; only 10G will go through

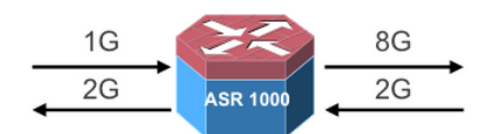

- 1G Multicast with 8X replication in one direction
- 2G unicast in the other direction
- · Total Output bandwidth 8+2=10G

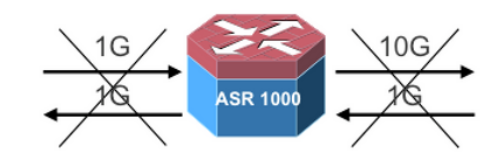

- 1G Multicast with 10X replication in one direction
- 1G Unicast in the other direction
- · Total bandwidth (10+1=11) exceeds 10G; only 10G will go through

Führen Sie den Befehl show interface summary aus, um den gesamten Datenverkehr zu überprüfen, der den Router passiert. Die Spalte Received Data Rate (RXBS) und Transmit Data Rate (TXBS) stellt die gesamte Eingangs- und Ausgangsrate bereit.

Führen Sie die Übersicht zur aktiven Datapath-Auslastung der Plattform-Hardware anzeigen aus, um die Auslastung auf dem ESP zu überprüfen. Wenn das ESP überlastet ist, drückt es die Eingangs-SIP-Karte mit einem Druck zurück, um die Geschwindigkeit zu verlangsamen und den Puffer zu starten. Dies führt letztendlich zum Paketverlust, wenn die hohe Rate über einen längeren Zeitraum angefärbt wird.

In diesem Szenario sind folgende Maßnahmen zu ergreifen:

- Aktualisieren Sie die ESP-Karte, wenn die ESP-Grenzwerte erreicht sind.
- Uberprüfen Sie die Skalierungsbeschränkungen für die auf dem Router konfigurierten Funktionen, wenn die ESP-Datenpfadauslastung hoch ist und die Datenverkehrsrate unter den ESP-Grenzwerten liegt.
- Stellen Sie sicher, dass für den Datenverkehrsfluss, der den Router durchquert, die richtige Kombination aus ESP und SIP-Karte verwendet wird.

## Fehlerbehebung bei Befehlen

Wenn die Befehle zur Fehlerbehebung ergeben, dass der Router nicht von den beschriebenen Szenarien betroffen ist, fahren Sie mit der Fehlerbehebung beim ASR1000-Paketverwerfen fort.

[Paketverluste auf Cisco Service Routern der Serie ASR 1000](/content/en/us/support/docs/routers/asr-1000-series-aggregation-services-routers/110531-asr-packet-drop.html)

Hier einige nützliche Befehle:

- Schauplattform
- show interface <Schnittstellenname> <Steckplatz/Karte/Port> Controller
- Übersicht anzeigen
- show platform hardware qfp active datapath nutzung summary
- show platform-Hardwareport <Steckplatz/Karte/Port> plim-Puffereinstellungen

#### • Anzeige der Plattform-Hardwareport <Steckplatz/Karte/Port> Paketpuffereinstellungen

In diesem Beispiel wird Datenverkehr über TenGigEthernet 0/2/0 empfangen und über TenGigEthernet0/1/0 übertragen. Die Ausgänge werden von einem ASR1002-Router mit15.1(3)S2 IOS®-XE-Software.

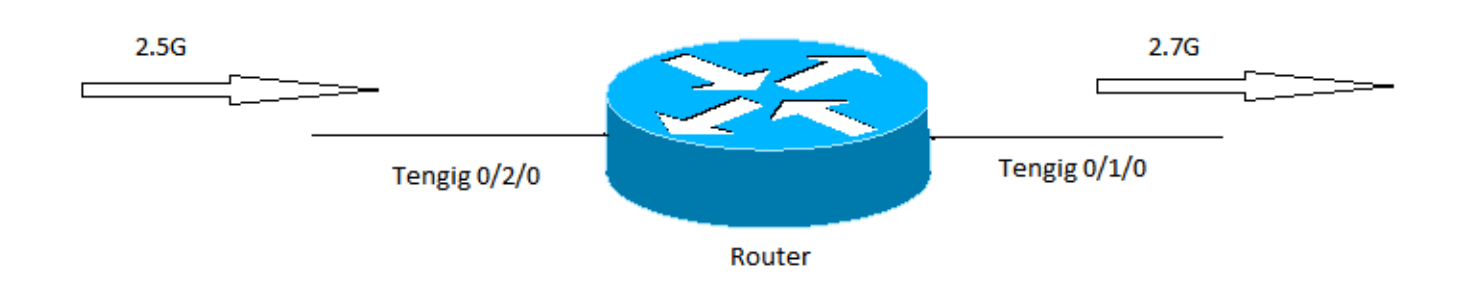

#### Plattform anzeigen

Führen Sie die Ausgaben für die Anzeigeplattform aus, um die Kapazität des ESP und der SIP-Karte zu ermitteln. In diesem Beispiel beträgt die Gesamtweiterleitungskapazität (maximale Ausgangskapazität) des Routers 5 G und wird durch die ESP-Kapazität bestimmt.

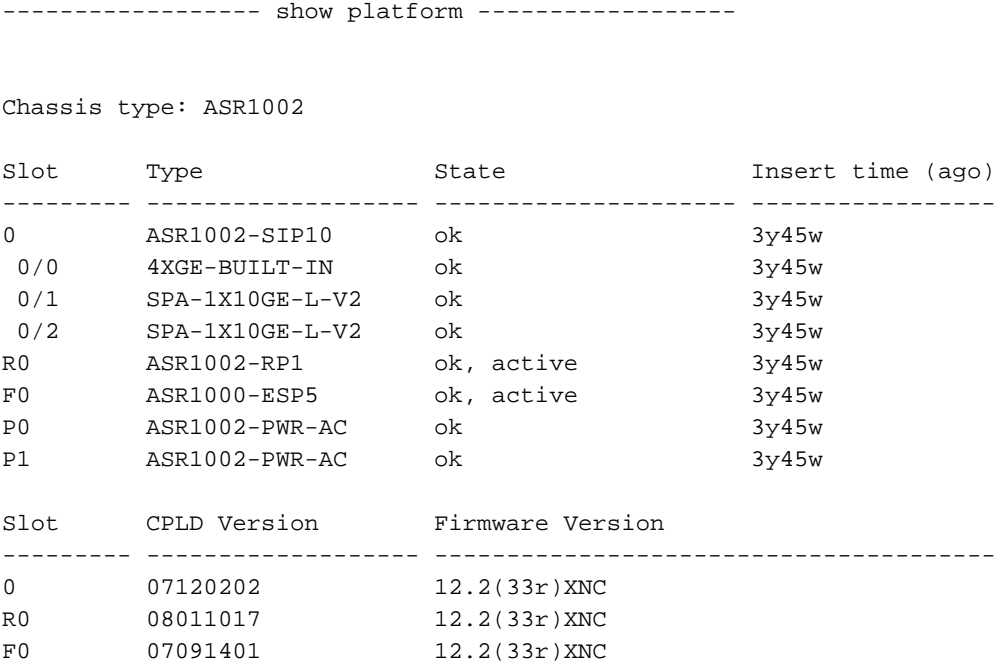

#### Schnittstelle anzeigen

Die Drops für "Ingress over Subscription" (Eingang über Abonnement) weisen auf eine Pufferung im Eingangs-SIP hin und weisen darauf hin, dass die Weiterleitungs-Engine oder der Ausgangs-Pfad überlastet ist. Der Flusssteuerungsstatus gibt an, ob der Router die empfangenen Pausen-Frames verarbeitet oder bei Überlastung Pausenrahmen sendet.

Description: Connection to DET LAN Internet address is 10.10.101.10/29 MTU 1500 bytes, BW 10000000 Kbit/sec, DLY 10 usec, reliability 255/255, txload 8/255, rxload 67/255 Encapsulation ARPA, loopback not set Keepalive not supported Full Duplex, 10000Mbps, link type is force-up, media type is 10GBase-SR/SW output flow-control is on, input flow-control is on ARP type: ARPA, ARP Timeout 04:00:00 Last input 00:06:33, output 00:00:35, output hang never Last clearing of "show interface" counters 1d18h Input queue: 0/375/0/0 (size/max/drops/flushes); Total output drops: 0 Queueing strategy: fifo Output queue: 0/40 (size/max) 5 minute input rate 2649158000 bits/sec, 260834 packets/sec 5 minute output rate 335402000 bits/sec, 144423 packets/sec 15480002600 packets input, 18042544487535 bytes, 0 no buffer Received 172 broadcasts (0 IP multicasts) 0 runts, 0 giants, 0 throttles 0 input errors, 0 CRC, 0 frame, 0 overrun, 0 ignored 0 watchdog, 257 multicast, 0 pause input 10759162793 packets output, 4630923784425 bytes, 0 underruns 0 output errors, 0 collisions, 0 interface resets 0 unknown protocol drops 0 babbles, 0 late collision, 0 deferred 0 lost carrier, 0 no carrier, 0 pause output 0 output buffer failures, 0 output buffers swapped out TenGigabitEthernet0/2/0 0 input vlan errors 444980 ingress over sub drops 0 Number of sub-interface configured vdevburr01c10#

### Übersicht über die aktive Datapath-Nutzung des QFP für Plattformhardware anzeigen

Dieser Befehl zeigt die Auslastung des ESP an. Bei der Zeilenverarbeitung: Die Last hat hohe Werte. Sie weist darauf hin, dass die ESP-Auslastung hoch ist, und es muss eine weitere Fehlerbehebung durchgeführt werden, um festzustellen, ob sie durch auf dem Router konfigurierte Funktionen oder eine hohe Datenverkehrsrate verursacht wird.

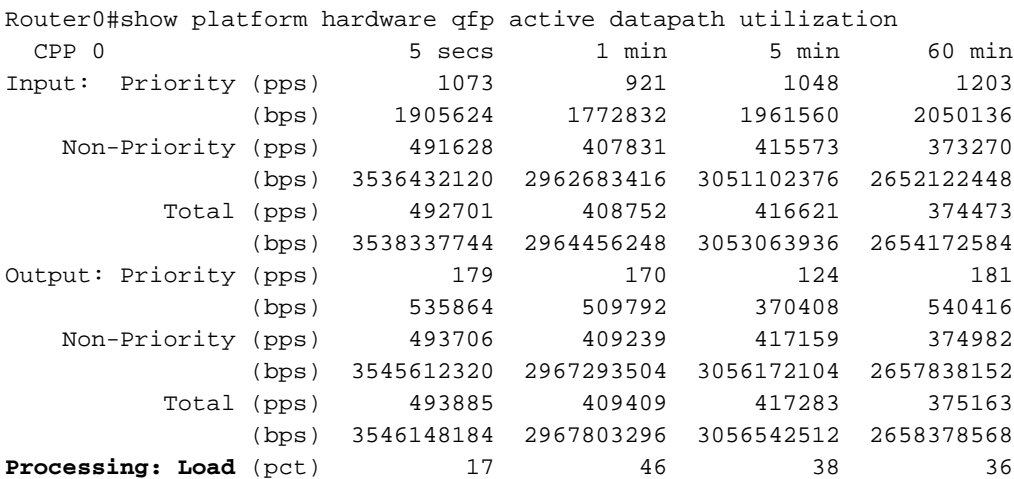

#### Schnittstellenübersicht anzeigen

Das Feld "TXBS" gibt den gesamten Ausgangsdatenverkehr auf dem Router an. In diesem

#### Beispiel beträgt der Gesamtausgangsverkehr 3,1G (2680945000 + 372321000 = 3053266000).

Router#sh int summary

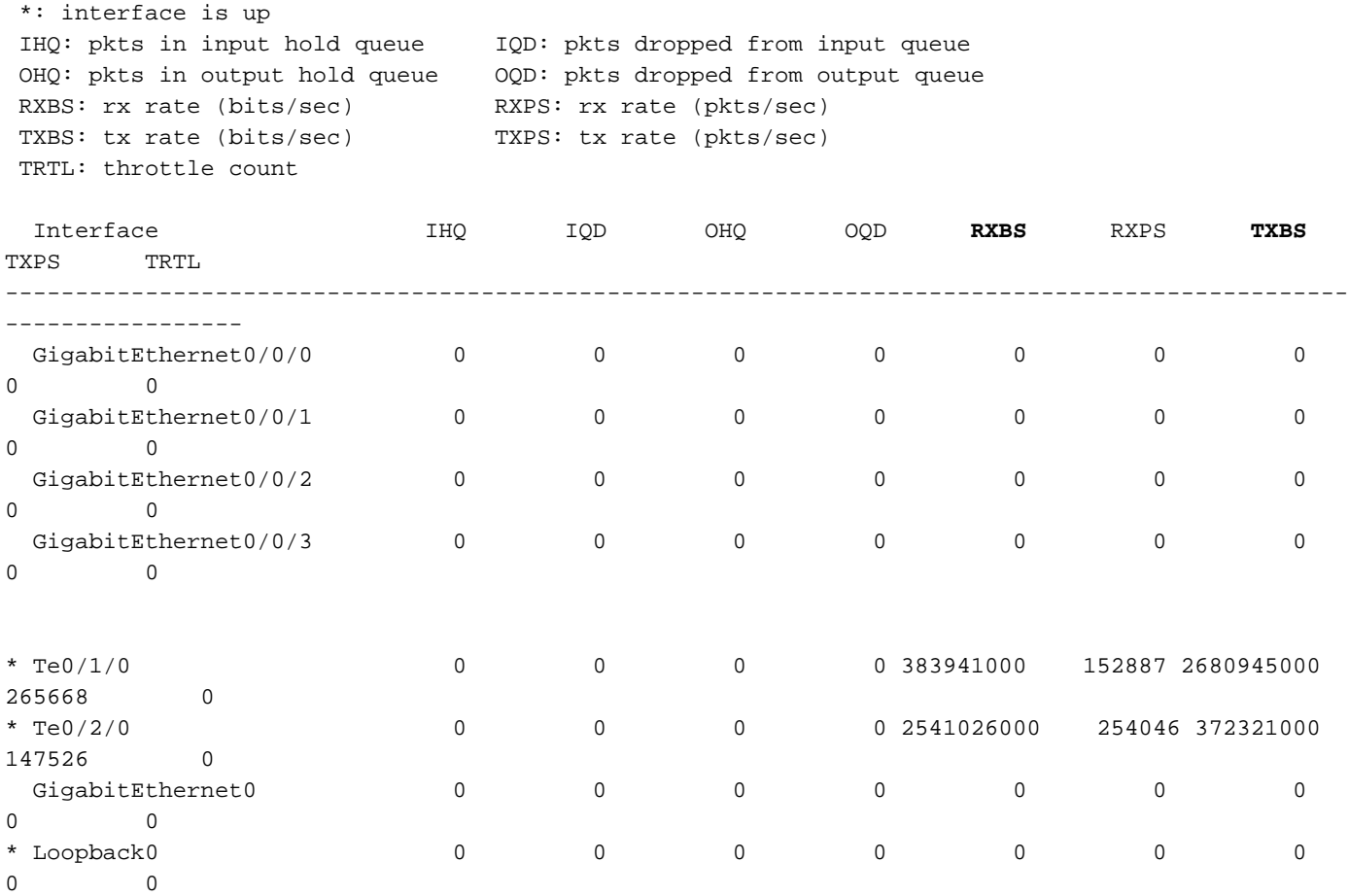

#### Plattformhardware-Port <Steckplatz/Karte/Port> Paketeinstellungen anzeigen

Verwenden Sie diesen Befehl, um den Füllstatus des Puffers auf dem PLIM zu überprüfen. Wenn der Wert Curr nahe dem Max liegt, zeigt er an, dass die PLIM-Puffer gefüllt sind.

```
Router#Show platform hardware port 0/2/0 plim buffer settings
Interface 0/2/0
  RX Low
    Buffer Size 28901376 Bytes
    Drop Threshold 28900416 Bytes
    Fill Status Curr/Max 0 Bytes / 360448 Bytes
  TX Low
     Interim FIFO Size 192 Cache line
    Drop Threshold 109248 Bytes
    Fill Status Curr/Max 1024 Bytes / 2048 Bytes
  RX High
    Buffer Size 4128768 Bytes
    Drop Threshold 4127424 Bytes
    Fill Status Curr/Max 1818624 Bytes / 1818624 Bytes
   TX High
    Interim FIFO Size 192 Cache line
    Drop Threshold 109248 Bytes
    Fill Status Curr/Max 0 Bytes / 0 Bytes
```

```
Router#Show platform hardware port 0/2/0 plim buffer settings detail
Interface 0/2/0
```
 RX Low Buffer Size 28901376 Bytes Fill Status Curr/Max 0 Bytes / 360448 Bytes Almost Empty TH0/TH1 14181696 Bytes / 14191296 Bytes Almost Full TH0/TH1 28363392 Bytes / 28372992 Bytes SkipMe Cache Start / End Addr 0x0000A800 / 0x00013AC0 Buffer Start / End Addr 0x01FAA000 / 0x03B39FC0 TX Low Interim FIFO Size 192 Cache line Drop Threshold 109248 Bytes Fill Status Curr/Max 1024 Bytes / 2048 Bytes Event XON/XOFF 49536 Bytes / 99072 Bytes Buffer Start / End Addr 0x00000300 / 0x000003BF RX High Buffer Size 4128768 Bytes Fill Status Curr/Max 1818624 Bytes / 1818624 Bytes Almost Empty TH0/TH1 1795200 Bytes / 1804800 Bytes Almost Full TH0/TH1 3590400 Bytes / 3600000 Bytes SkipMe Cache Start / End Addr 0x00013B00 / 0x00014FC0 Buffer Start / End Addr 0x03B3A000 / 0x03F29FC0 TX High Interim FIFO Size 192 Cache line Drop Threshold 109248 Bytes Fill Status Curr/Max 0 Bytes / 0 Bytes Event XON/XOFF 49536 Bytes / 99072 Bytes Buffer Start / End Addr 0x000003C0 / 0x0000047F